Katedra laboratorních metod<br>LF MU Klinická biochemie – cvičení

### **Praktické cvičení č.4**

datum:............................ jméno:..........................................................

### *Téma:* **Carryover (zavlečená chyba měření) - příklad stanovení**

*Přístroje a pomůcky:*

Automatický analyzátor cobas 6000 (Roche) Diagnostická souprava GLUC2 (stanovení s hexokinázou, Roche) Standardní roztok glukózy Stojánky, zkumavky, mikropipety, dávkovače, špičky, odměrné baňky,

#### *Úkoly:*

.

1) Vypočítejte navážku glukózy na přípravu 500 ml standardního roztoku glukózy s koncentrací glukózy 200 mmol/l. Mr (glukóza. $H_2O$ ) = 198,18

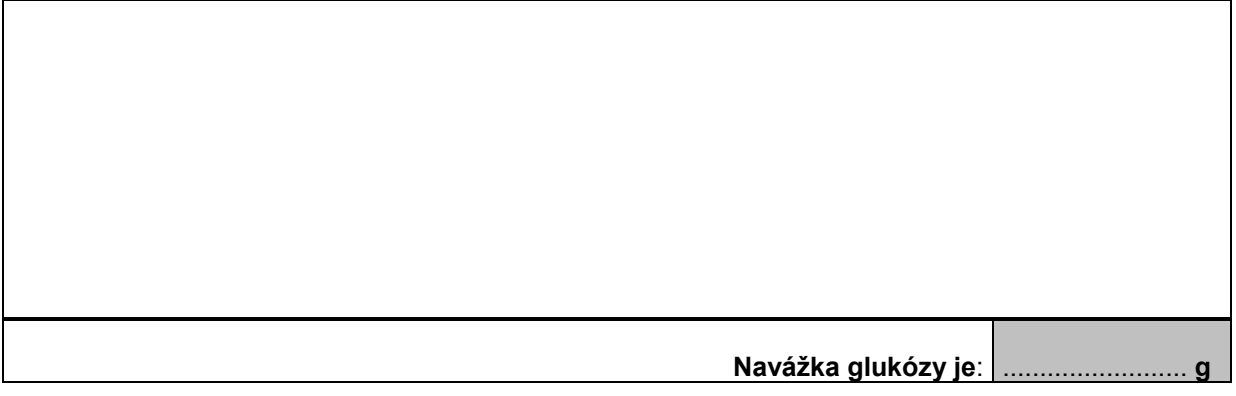

2) Vypočítejte kolik ml standardního roztoku glukózy s koncentrací glukózy 200 mmol/l a kolik ml destilované vody je potřeba na přípravu dvou roztoků s koncentraci glukózy 5,00 mmol/l a 22,00 mmol/l (označené N a V), aby výsledný objem byl 100 ml.

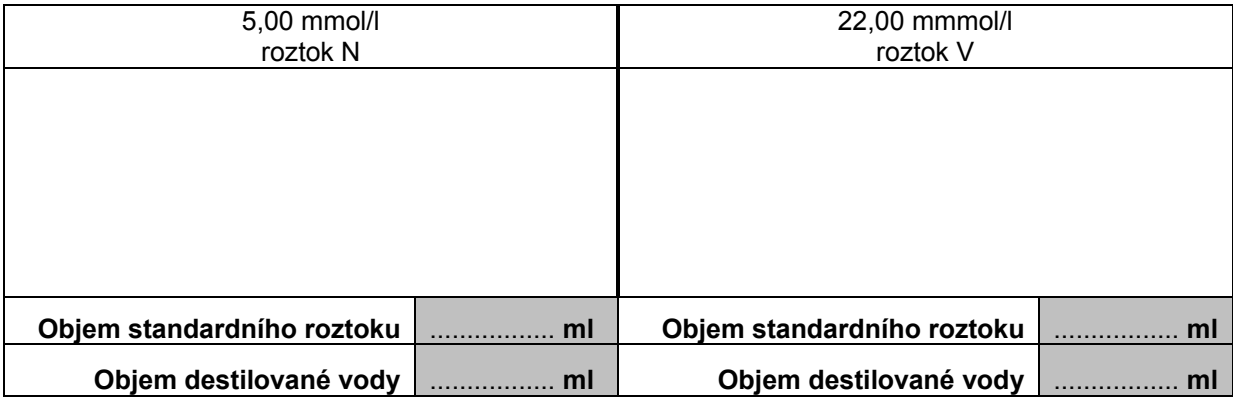

3) Pokud by měření probíhalop, 43 vzorků glukózy by se v pořadí dle následující tabulky změřilo v nepřetržité řadě na analyzátoru.

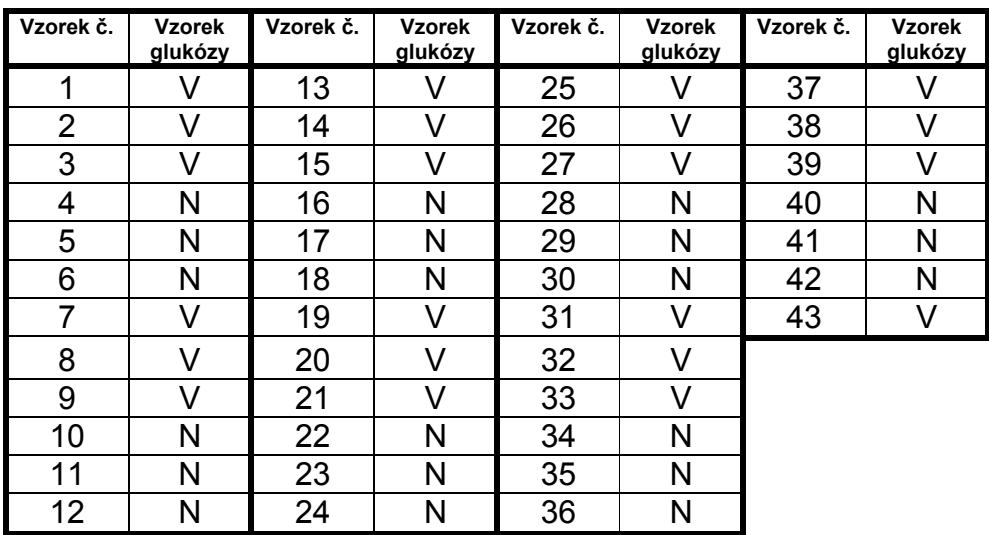

4) Uvažujme, že výsledky byly následující:

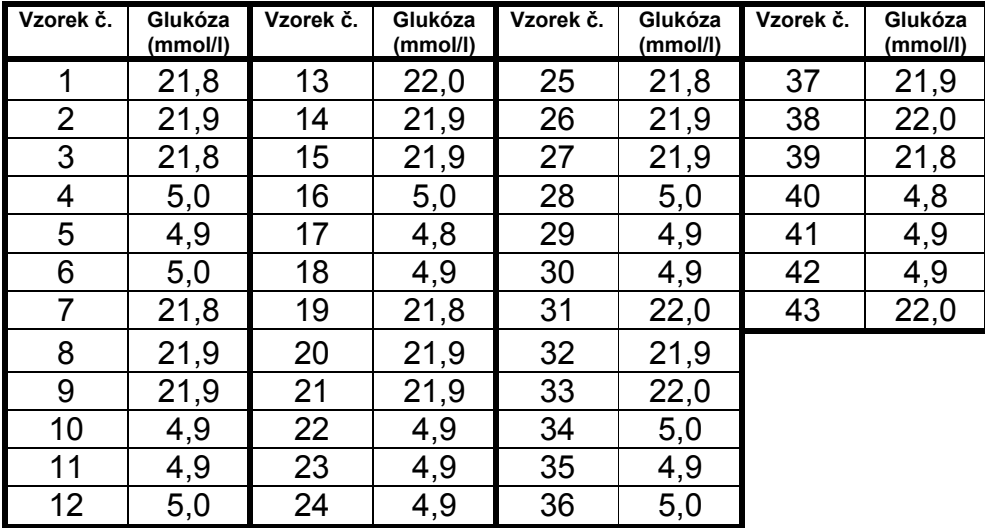

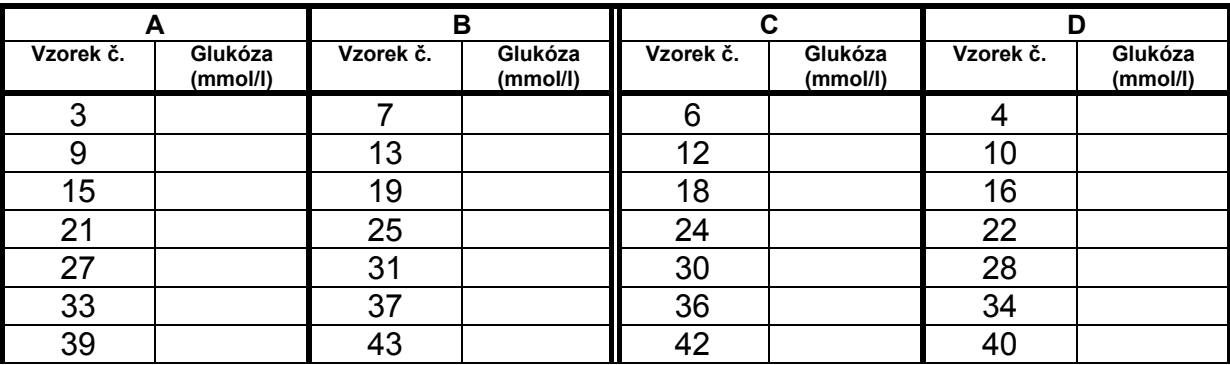

5) Výsledky nyní uspořádejte do čtyř skupin označených A - B - C - D

6) Data uspořádejte pomocí počítačového programu Excel a statisticky vyhodnoťte a rozhodněte, zda se hodnoty ve sloupcích A a B liší. Stejným způsobem vyhodnoťte hodnoty ve sloupcích C a D. *Postup:*

- *Otevřete Excel*
- *Nástroje - Analýza dat* ( v případě, že tato položka není v nástrojích vidět vybrat Doplňky, zatrhnout Analytické nástroje, OK – pak se již Analýza dat v nástrojích objeví)
- *Vybereme: Dvouvýběrový t-test s rovností rozptylů - OK*
- *Vstup 1.soubor: označíme hodnoty v prvním souboru (např. soubor A) - OK*
- *Vstup 2.soubor: označíme hodnoty v druhém souboru (např. soubor B) - OK*
- *Možnosti výstupu: Nový list nebo Výstupní oblast*
- *Hodnoty vytisknout, vyhodnotit data*

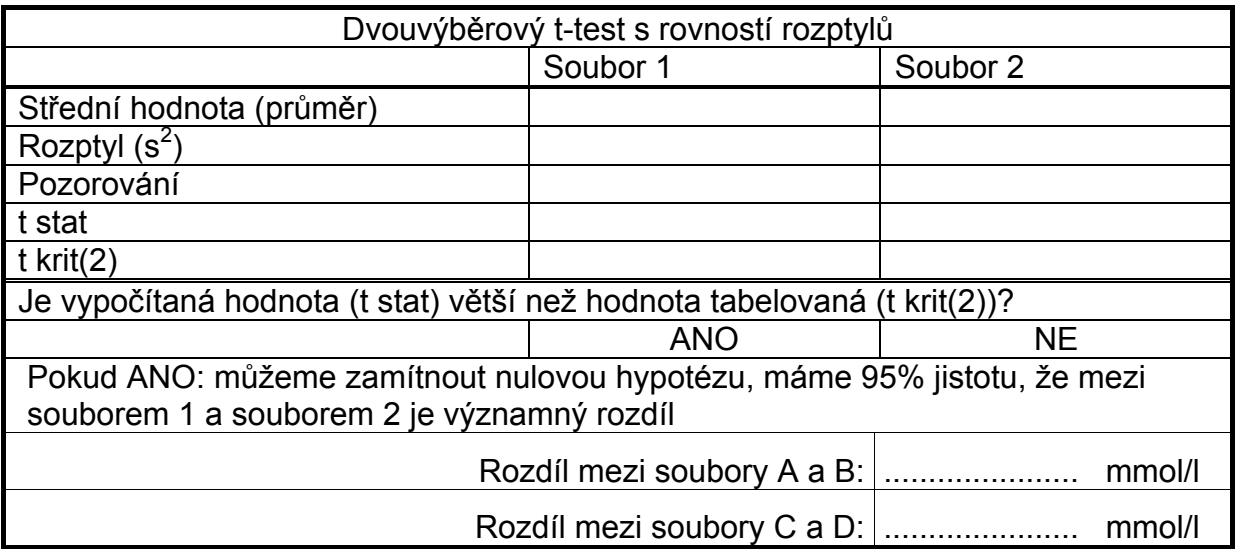

### *Závěr:*

# *Téma:* **Ověření některých vlastností analytické metody**

**Úkol:** 

- **1. sledování průběhu reakce metody pro stanovení celkového bilirubinu**
- **2. určení vhodných měřících bodů**
- **3. vymezení horní hranice pracovního rozsahu metody**

**4. analýza vzorků s koncentrací analytu nad pracovní rozsah metody – rerun funkce analyzátoru** 

#### **Přístroje a pomůcky:**

Automatický analyzátor Cobas 6000 (Roche),

zásobní standard bilirubinu o koncentraci 1566 umol/l, reagencie pro stanovení celkového bilirubinu T Bili (Roche Diagnostic), zkumavky, pipety, destilovaná voda

#### **Provedení:**

- **1. sledování průběhu reakce metody použité pro stanovení bilirubinu**
	- na analyzátoru prohlédněte průběh reakce stanovení bilirubinu o koncentraci cca 200 umol/l
	- z průběhu reakční závislosti určete o jaký typ reakce se jedná

#### **Závěr:**\_\_\_\_\_\_\_\_\_\_\_\_\_\_\_\_\_\_\_\_\_\_\_\_\_\_\_\_\_\_\_\_\_\_\_\_\_\_\_\_\_\_\_\_\_\_\_\_\_\_\_\_\_\_\_\_\_\_\_\_\_\_\_\_\_\_\_\_\_\_\_\_\_\_\_\_

- **2. určení vhodných měřících bodů**
	- na základě znalosti průběhu reakce určete body (čas) vhodné pro měření absorbance vzorku

\_\_\_\_\_\_\_\_\_\_\_\_\_\_\_\_\_\_\_\_\_\_\_\_\_\_\_\_\_\_\_\_\_\_\_\_\_\_\_\_\_\_\_\_\_\_\_\_\_\_\_\_\_\_\_\_\_\_\_\_\_\_\_\_\_\_\_\_\_\_\_\_\_\_\_\_

#### Závěr:\_\_\_\_

**Tabulka 1** 

#### **3. vymezení horní hranice pracovního rozsahu metody**

\_\_\_\_\_\_\_\_\_\_\_\_\_\_\_\_\_\_\_\_\_\_\_\_\_\_\_\_\_\_\_\_\_\_\_\_\_\_

- ze zásobního standardu bilirubinu koncentrace 1380 umol/l připravte ředěním destilovanou vodou řadu vzorků o koncentracích uvedených v tabulce 1 tak, aby výsledný objem naředěných vzorků byl kolem 200 ul.
- vzorky dobře promíchejte a analyzujte za podmínek určených v bodě 2
- naměřené hodnoty koncentrací a jejich průměr zapište do tabulky 1

 $\_$  , and the set of the set of the set of the set of the set of the set of the set of the set of the set of the set of the set of the set of the set of the set of the set of the set of the set of the set of the set of th

- sestrojte v Excelu graf závislosti koncentrací bilirubinu nalezených ve vzorcích neředěných i ředěných na teoretických koncentracích z tabulky 1
- ze znázorněné závislosti odhadněte horní hranici pracovního rozsahu analytické metody

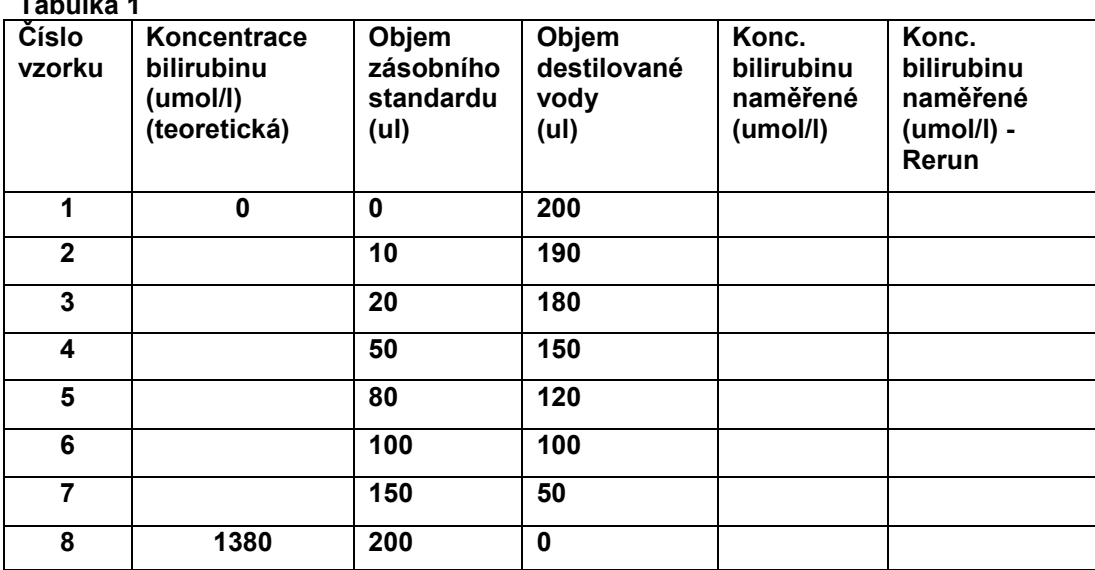

**Závěr:**\_\_\_\_\_\_\_\_\_\_\_\_\_\_\_\_\_\_\_\_\_\_\_\_\_\_\_\_\_\_\_\_\_\_\_\_\_\_\_\_\_\_\_\_\_\_\_\_\_\_\_\_\_\_\_\_\_\_\_\_\_\_\_\_\_\_\_\_\_\_\_\_\_\_\_\_

# *Téma praktika:* **Interference (hemolýza, chylozita, bilirubin )**

 $\_$  , and the set of the set of the set of the set of the set of the set of the set of the set of the set of the set of the set of the set of the set of the set of the set of the set of the set of the set of the set of th

#### *Přístroje a pomůcky:*

Automatický biochemický analyzátor Sérové vzorky (hemolytické, chylózní, ikterické)

#### *Úkoly:*

- 1) Na větším počtu vzorků se seznamte s vizuální klasifikací hemolytických, chylózních a ikterických vzorků –
- např. slabá hemolýza hemolýza silná hemolýza
- 2) Seznámení s jinými typy interference:
- Léky např. diuretika a kortikosteroidy zvyšují kreatinin, marihuana a vankomycin kreatinin naopak snižují
	- estrogeny zvyšují Cu v séru
- Gamapatie ve vzácných případech při této diagnóze může být KM snížena, bilirubin zvýšen. Monoklonální iImunoglobuliny jsou u turbidimetrických metod pravidelně zvýšeny – nelze je správně stanovit jinak než elektroforeticky.

Interference vzniklá nedodržením preanalytických podmínek – zvýšené parametry po podávání Fe, T4, infuzi, intenzivní fyzické aktivitě (CK).

- 3) V biochemickém analyzátoru vypište sérové indexy a zapište je (po krátkém seznámení s významem sérových indexů): L: H: I:
	- 4) Interference mohou být jak pozitivní, tak negativní. Uveďte, zda budou výsledky zvýšené nebo snížené u následujících.parametrů: K, LD, Bil přímý, AST.

#### *Závěr:*

- 5) Seznamte se s komentováním interference u vzorků pacientů v LIS, vložení komentáře si prakticky vyzkoušejte
- 6) Teoreticky se seznamte s možností vyčeření lipemického séra (mléčně zkaleného) s využitím zkumavky Lipoclear:

Pracovní postup:

- 1. Zkumavku Lipoclear po vyjmutí z lednice necháme stát 5 min. při pokojové teplotě
- 2. Do zkumavky napipetujeme 1,5 ml séra, dobře promícháme
- 3. Necháme stát dalších 5 min. při pokojové teplotě
- 4. Zcentrifugujeme na centrifuze 2 min. při 10 000 ot.
- 5. Opatrně odstraníme tukovou vrstvu, která se vytvořila na povrchu
- **6.** Všechny výsledky vynásobíme faktorem 1,2 ( jako kompenzace ředění originálního vzorku )

Vyčeřování se používá, obsahuje-li mléčně zkalené sérum některou z následujících metod:

#### Mg, Ca, IgG, CB, Krea

Vyčeřování se nepoužívá, ,je-li požadováno vyšetření Chol, TG, HDL-Chol, LDL-Chol, APO A1, APO B, IgM, CRP, amoniak, alkohol, ionty a osmolalita.

V případě, kdy se jedná o kombinaci vyšetření z obou skupin, stanovuje se část vzorku z vyčeřeného a část z nevyčeřeného séra.

*Závěr:*